## BOOKING FOR BREAKFAST CLUB AND ASC

- **1. Ensure that your account has been activated using the details provided by her school.**
- **2. Go to your daughter's page:**

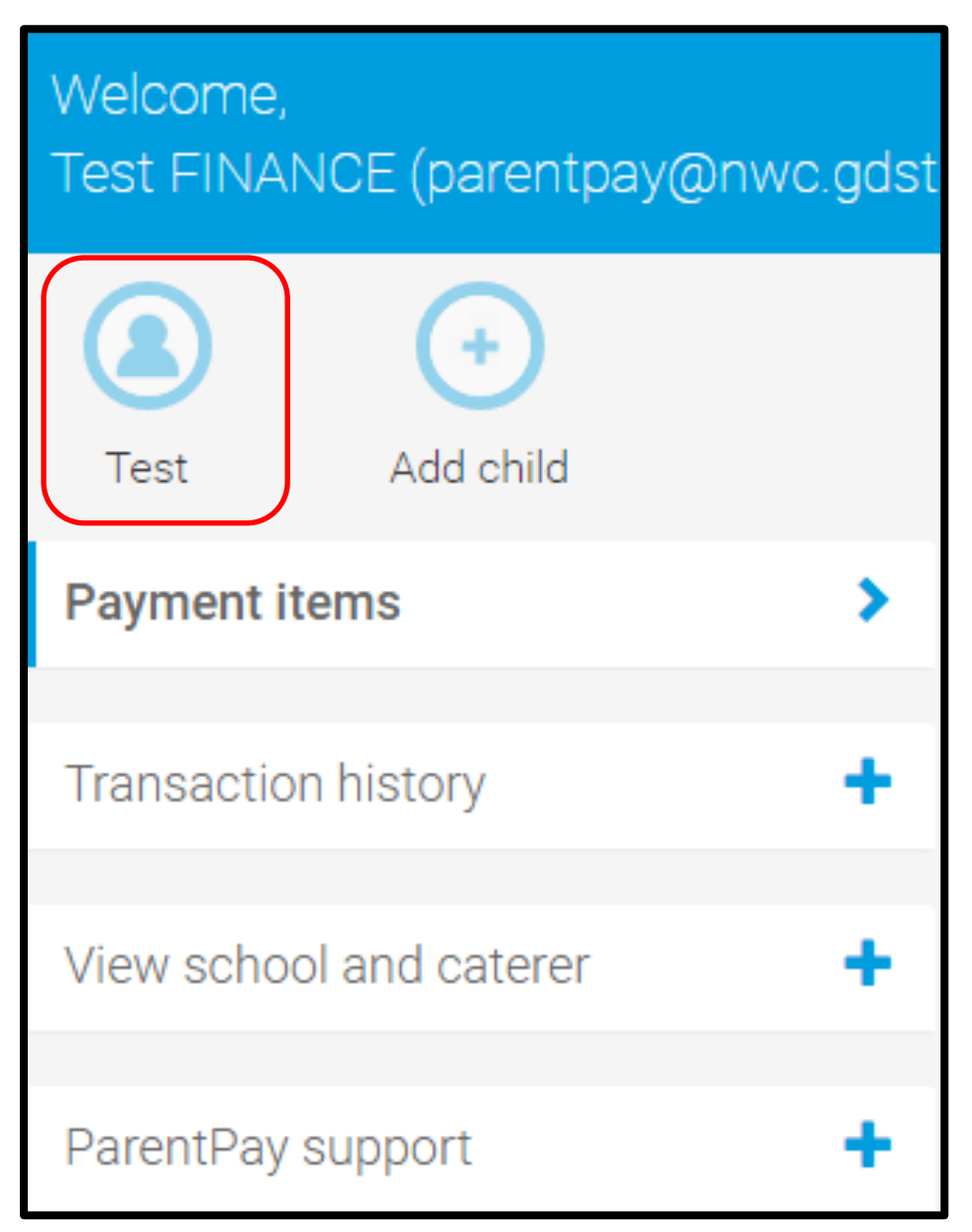

### **3. Click on bookings:**

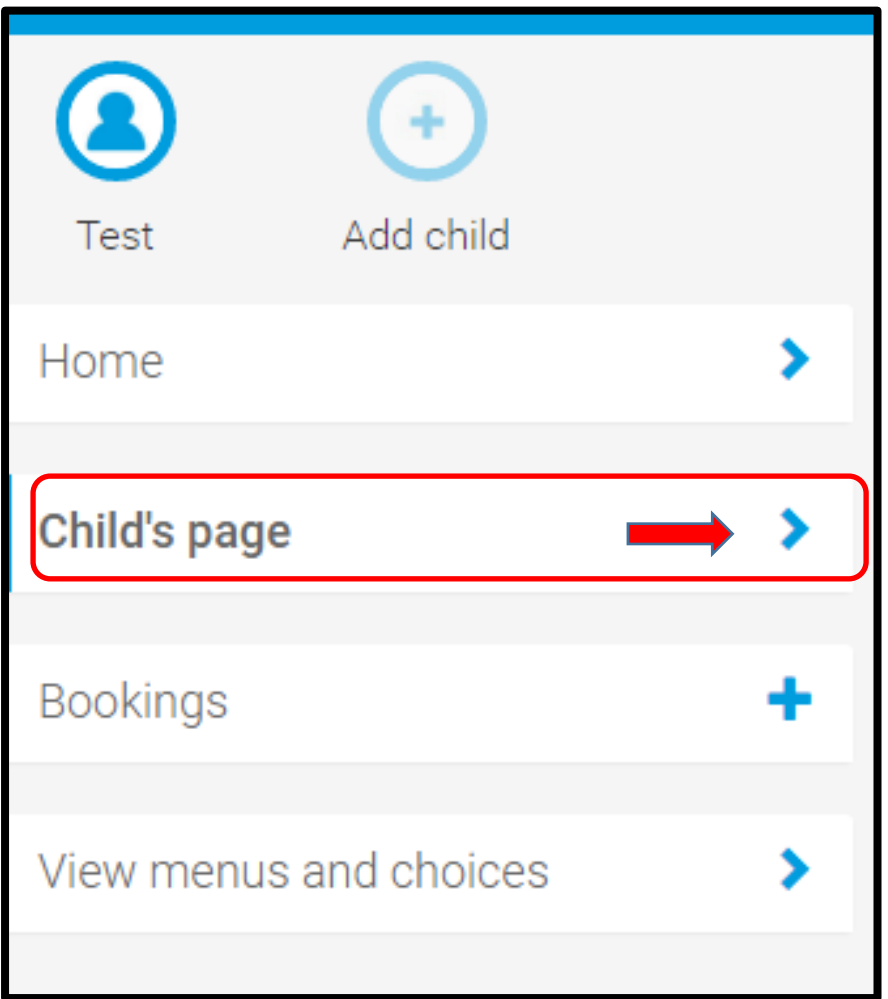

This will bring up an option to make or view bookings or view unpaid bookings

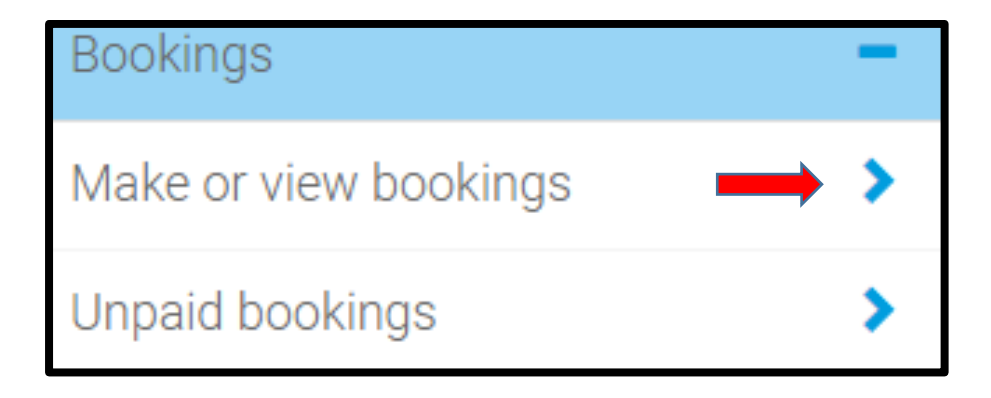

### **4. Select breakfast or afterschool as appropriate and also select the appropriate week:**

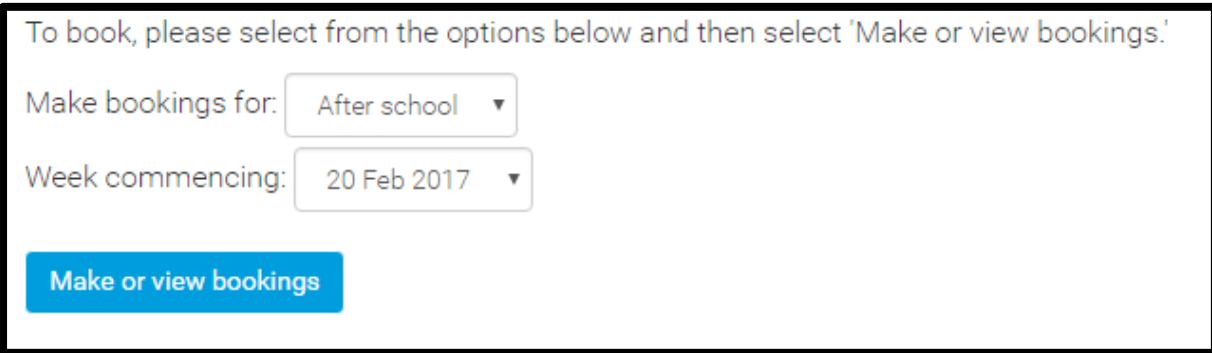

# **5. Click on the Make or view bookings and select your days:**

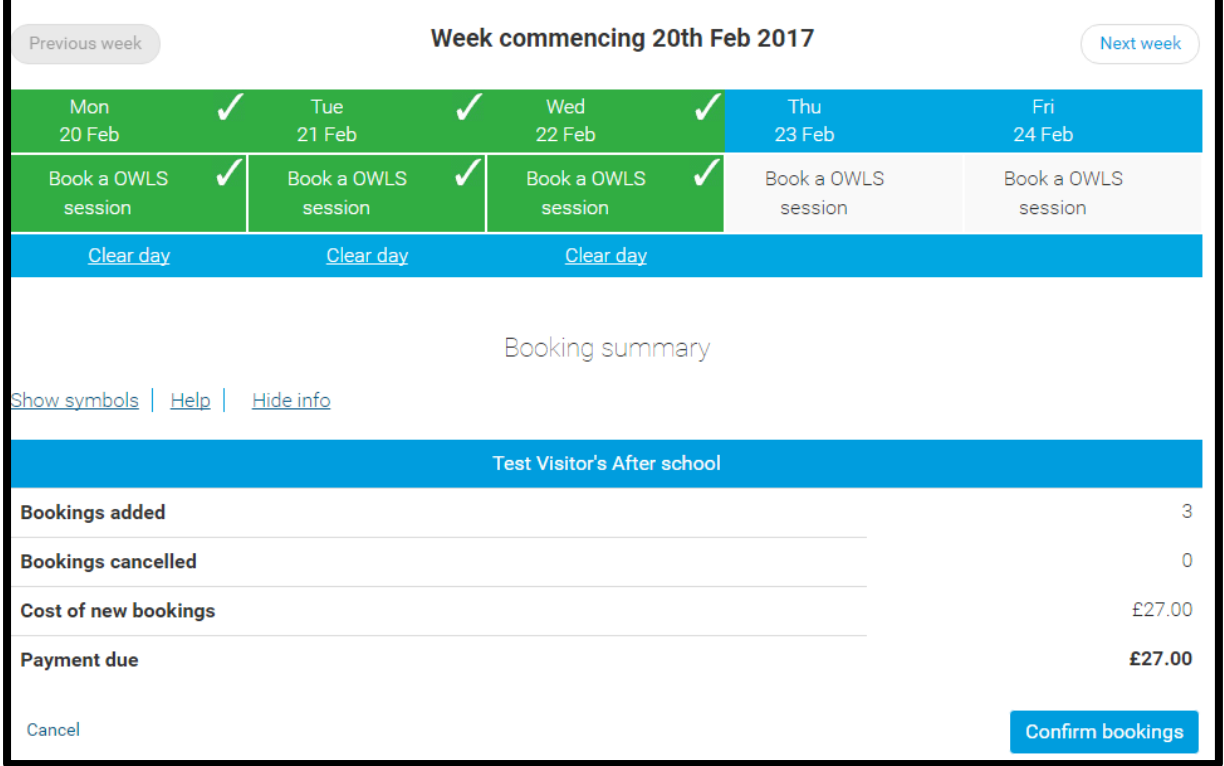

**6. Click on next week to make more bookings or confirm bookings to take you to the basket:**

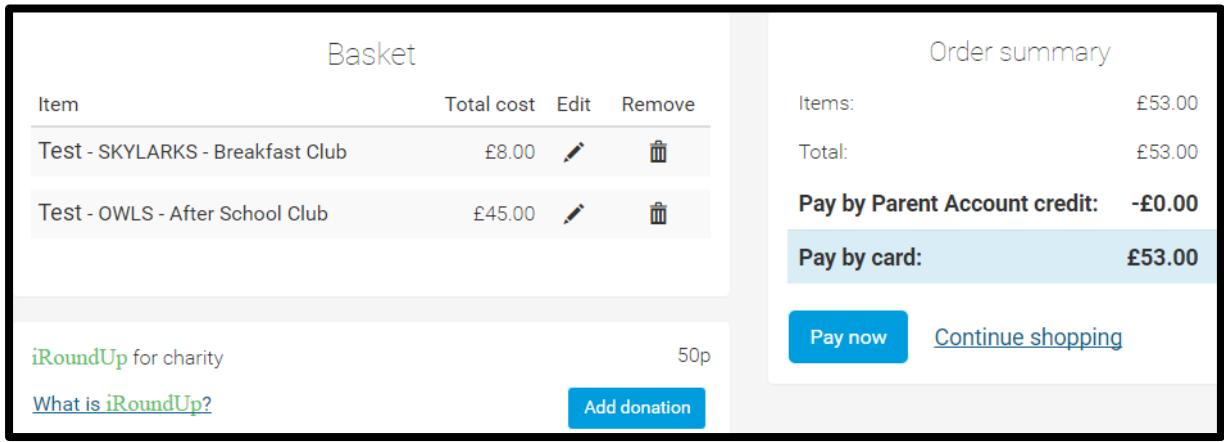

**7. You should now be able to pay for your bookings:**

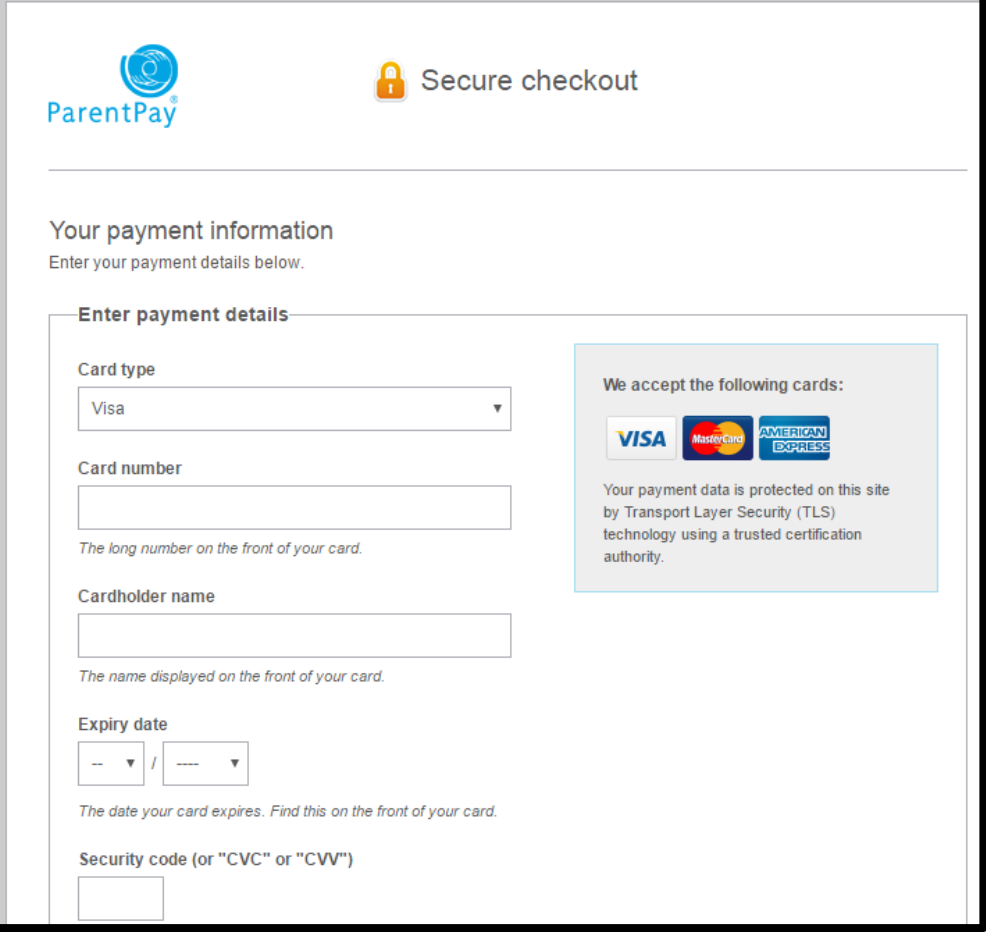

**8. Booking if you have credit on your account.**

If you have a credit on your account, please still follow the steps 2-6 above. You will only be asked to pay if the cost of your bookings exceeds the credit you have on your account.

### **9. Cancelling your booking**

You can cancel your booking up to midnight the night before the session is due to take place. Follow the procedure to make a booking and "clear day" under the day you want to cancel. For cancellations on the day, please refer to the information sheet.